#### **Android UI - Menus**

**Sang Shin Michèle Garoche www.javapassion.com "Learn with Passion!"**

## **Disclaimer**

• Portions of this presentation are modifications based on work created and shared by the Android Open Source Project

> http://code.google.com/policies.html

• They are used according to terms described in the Creative Commons 2.5 Attribution License

> http://creativecommons.org/licenses/by/2.5/

# **Topics**

- Types of menus
- Options menu
- Context menu
- Popup menu
- Creating menu using Menu resource

# **Types of Menus**

# **Types of Menus**

- Options menu and action bar
	- > Since Android 3.0, the menu button is dropped
	- > Consists of Navigation, Icons, & Menu
- Context menu and contextual action mode
	- > Revealed on long-click on an element
- Popup menu
	- > A modal menu anchored to a View

# **Options Menu and Action Bar**

,,,,,,,,,,,,,,,,,,,,,,,,

18888888888888888888

,,,,,,,,,,,,,,,,,,,,,,,,,,

199999999999999999999999

19999999999999999999999

,,,,,,,,,,,,,,,,,,,,,,,,,,,,,,

#### **Action Bar Location**

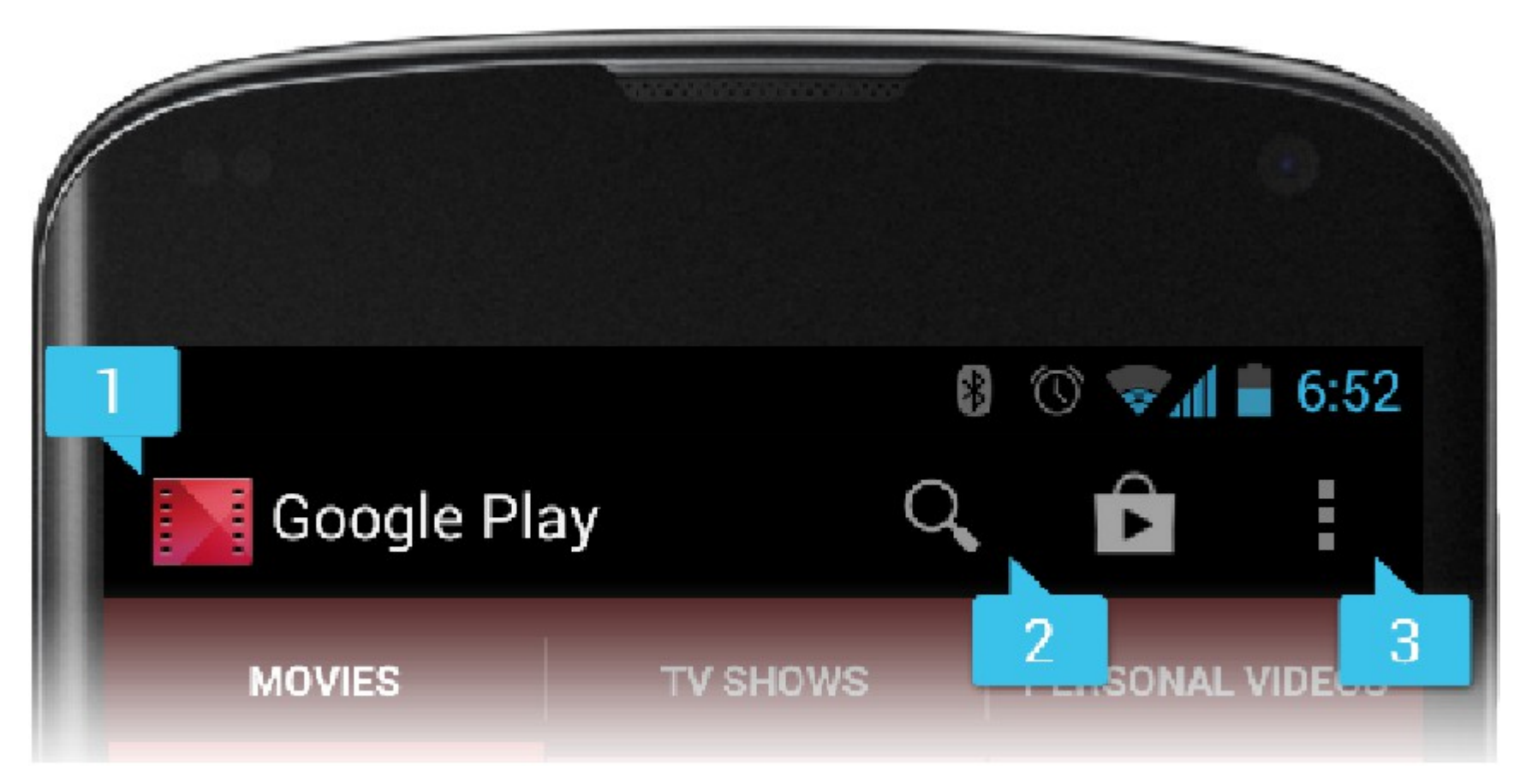

1. App Icon 2. Two Action Items 3. Action Overflow

## **How Options Menu Work?**

- The Options Menu is opened by pressing the device MENU key for below Android 3.0
- Action Bar is space above the app display for App Icon, App Title, and user defined menu.
- Icons fit unto the Action Bar are displayed. The remaining are overflowed to a dropdown menu.

# **Populating Action Bar Menu: #1**

#### /\* AndroidManifest.xml

```
<application
     android:allowBackup="true"
     android:icon="@drawable/duke5"
     android:label="@string/app_name"
     android:theme="@style/AppTheme" >
     <activity
        android:name="com.jpassion.menu_action_items.MainActivity"
        android:label="@string/app_name" >
        <intent-filter>
           <action android:name="android.intent.action.MAIN" />
           <category android:name="android.intent.category.LAUNCHER" />
        </intent-filter>
     </activity>
   </application>
```
#### /\* strings.xml

```
<resources>
      <string name="app_name">Hello World</string>
</resources>"
```
# **Populating Action Bar Menu: #2**

<menu xmlns:android=*"http://schemas.android.com/apk/res/android"* >

```
 <item
   android:id="@+id/action_menu1"
   android:showAsAction="ifRoom|withText"
   android:title="@string/action_menu1"/>
 <item
   android:id="@+id/action_menu2"
   android:showAsAction="ifRoom|withText"
   android:title="@string/action_menu2"/>
 <item
   android:id="@+id/action_menu3"
   android:showAsAction="ifRoom|withText"
   android:title="@string/action_menu3"/>
 <item
   android:id="@+id/action_menu4"
   android:showAsAction="ifRoom|withText"
   android:title="@string/action_menu4"/>
 <item
   android:id="@+id/action_menu5"
```

```
 android:showAsAction="ifRoom|withText"
 android:title="@string/action_menu5"/>
```
#### </menu>

#### **How to handle Menu Selection?**

- When a menu item is selected from the Options Menu, onOptionsItemSelected() callback method of your Activity gets called
	- > This callback passes you the MenuItem that has been selected.
	- > You can identify the item by requesting the itemId, with getItemId(), which returns the integer that was assigned with the add() method.
	- > Once you identify the menu item, you can take an appropriate action.

# **Example: Handling Menu Selection**

**public boolean** onOptionsItemSelected(MenuItem item) {

// Handle presses on the action bar items

**switch** (item.getItemId()) {

**case** R.id.*action\_menu1*:

Toast.*makeText*(MainActivity.**this**,

"You selected menu item #1",

Toast.*LENGTH\_LONG*).show();

**return true**;

**case** R.id.*action\_menu2*:

Toast.*makeText*(MainActivity.**this**,

"You selected menu item #2",

Toast.*LENGTH\_LONG*).show();

**return true**;

**case** R.id.*action\_menu3*:

Toast.*makeText*(MainActivity.**this**,

"You selected menu item #3",

Toast.*LENGTH\_LONG*).show();

**return true**;

#### **Context Menu**

,,,,,,,,,,,,,,,,,,,,,,,,

,,,,,,,,,,,,,,,,,,,,,,,,,,,,

11111111111111111111111

99999999999999999999999999

,,,,,,,,,,,,,,,,,,,,,,,,,,,,,,

,,,,,,,,,

## **Context Menu**

• Context menus do not support item shortcuts and item icons.

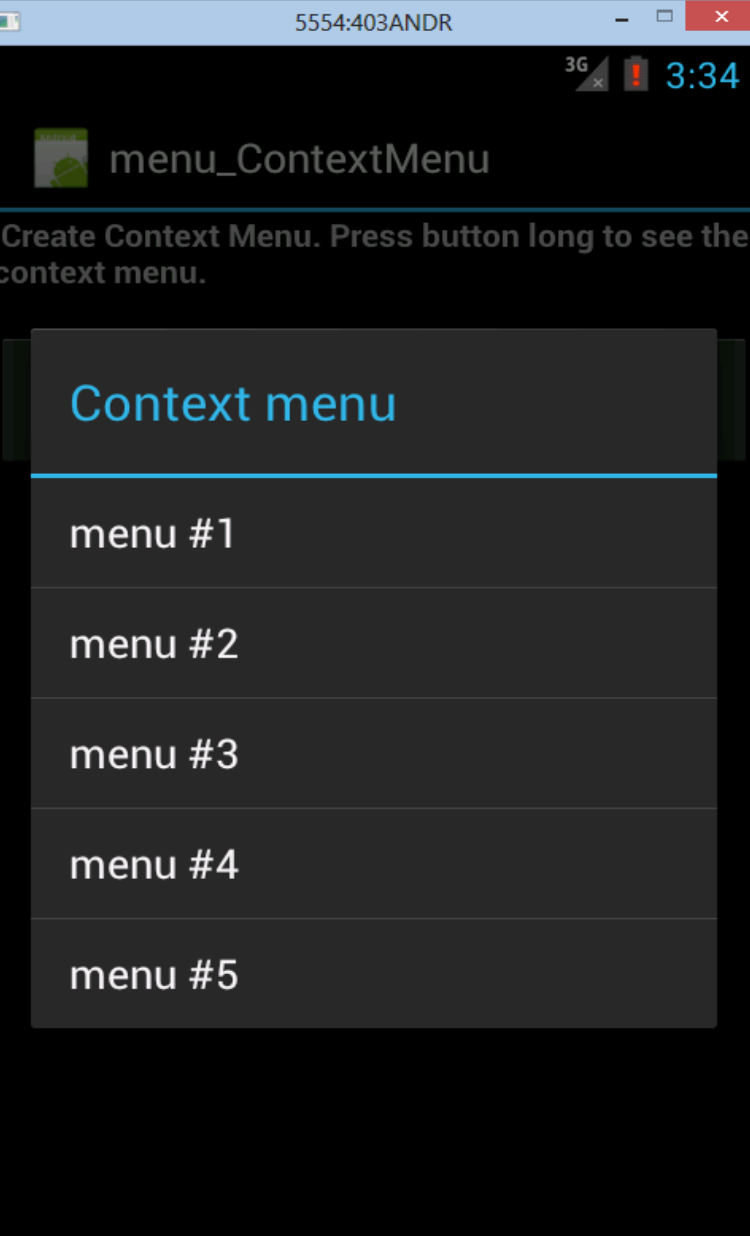

#### **How to Create Context Menu?**

- When Context menu is opened for the first time, the Android system will call the Activity's onCreateContextMenu(Menu menu) callback method.
	- > You, as a context menu developer, override this method in your Activity class and populate the Menu object given to you with Menultem's.
- You can populate the menu in two ways
	- > Scheme #1: by calling add() for each item you'd like in the menu.
	- > Scheme #2: by inflating a menu resource that was defined in XML (preferred)

# **Populating Menu with Menu Items: #1**

 // Override this method of Activity class in order to create menu items. @Override

public void onCreateContextMenu(

 ContextMenu menu, // Context menu that is being built View view, // The view for which the context menu is being built ContextMenuInfo menuInfo) {

 super.onCreateContextMenu(menu, view, menuInfo); menu.setHeaderTitle("Context menu"); menu.add(0, Menu.FIRST , Menu.NONE, "menu #1"); menu.add(0, Menu.FIRST  $+1$ , Menu.NONE, "menu  $#2"$ ); menu.add(0, Menu.FIRST  $+ 2$ , Menu.NONE, "menu  $#3"$ ); menu.add(0, Menu.FIRST  $+$  3, Menu.NONE, "menu  $#4$ ");

}

#### **How to handle User's Menu Selection?**

- When a menu item is selected by a user from the Context Menu, onContextItemSelected() callback method of your Activity gets called
	- > This callback passes you the MenuItem that has been selected.
	- > You can identify the item by requesting the itemId, with  $getItemId()$ , which returns the integer that was assigned with the add(int groupId, int itemId, int order, CharSequence title) method.
	- > Once you identify the menu item, you can take an appropriate action.

# **Example: Handling Menu Selection**

```
/* Handles item selections */
public boolean onContextItemSelected(MenuItem item) {
   switch (item.getItemId()) {
   case MENU_NEW_GAME:
      newGame();
      return true;
   case MENU_QUIT:
      quit();
      return true;
   }
   return false;
}
```
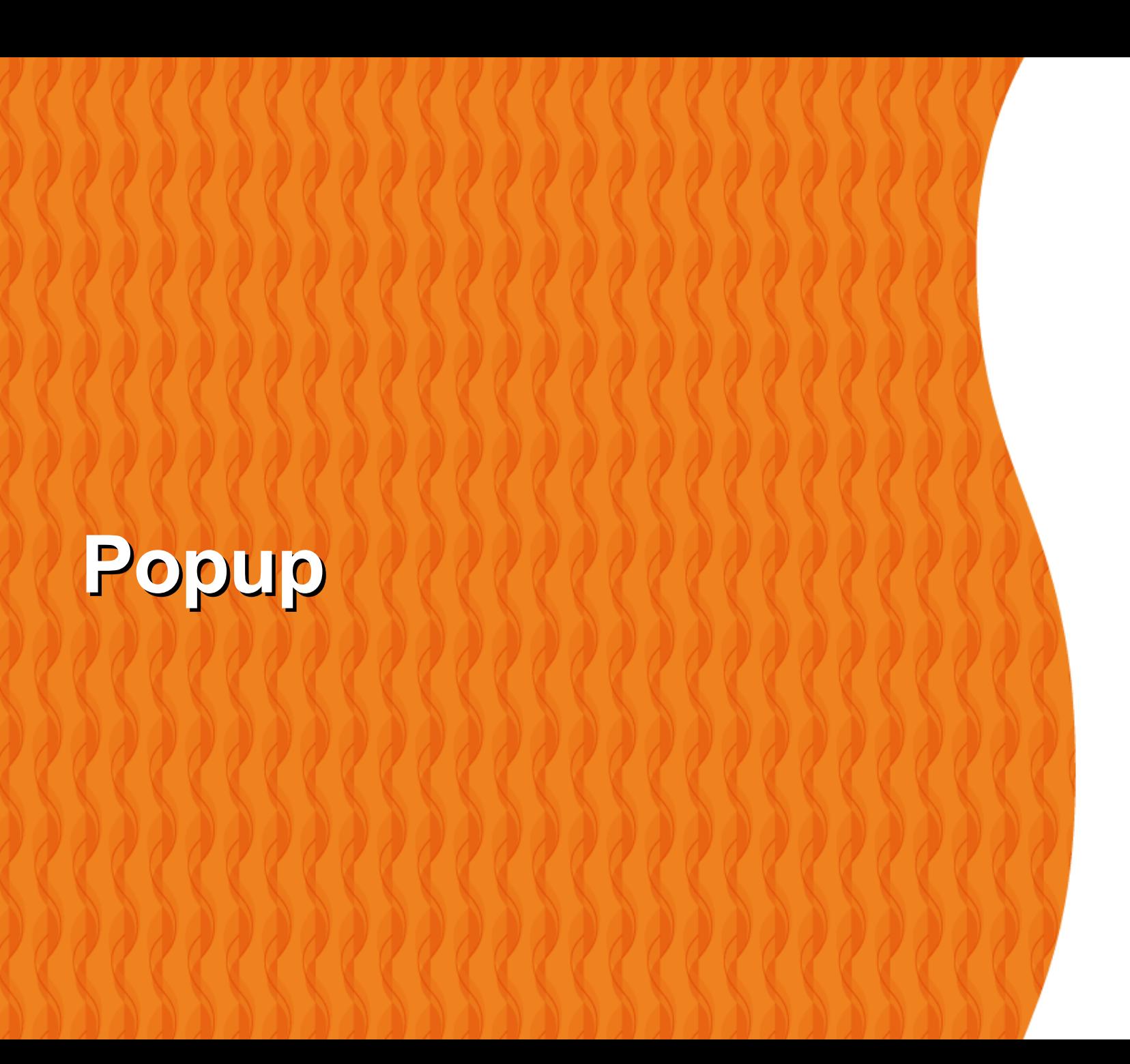

# **When to use Popup Menu?**

**Popup overflow-style On Action Bar**

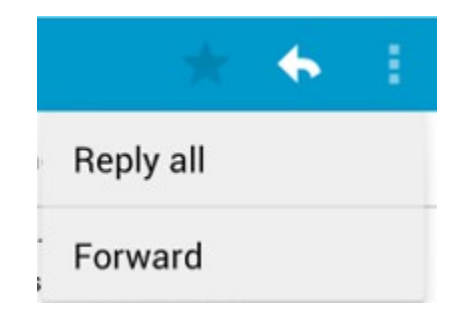

**Popup drop-down Spinner On Button**

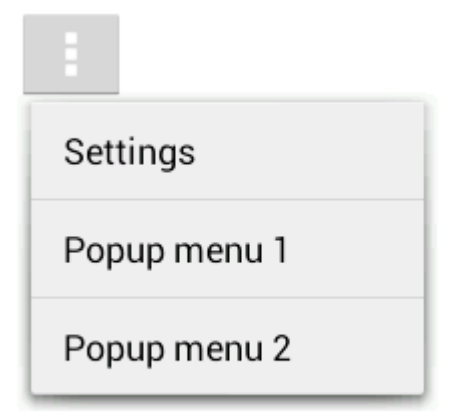

# **Example: Creating Popup**

```
<ImageButton
   android:layout_width="wrap_content"
  android: layout height="wrap content"
  android:src="@drawable/ic_overflow_holo_dark"
  android:contentDescription="@string/descr_overflow_button"
   android:onClick="showPopup" />
```

```
public void showPopup(View v) {
  PopupMenu popup = new PopupMenu(this, v);
  MenuInflater inflater = popup.getMenuInflater();
   inflater.inflate(R.menu.actions, popup.getMenu());
   popup.show();
```

```
}
```
#### **Creating Menu using Menu Resource** $1000$

,,,,,,,,,,,,,,,,,,,,,,,,,,

,,,,,,,,,,,,,,,,,,,,,,,,,

,,,,,,,,,,,,,,,,,,,,,,,,,,,,

,,,,,,,,,,,,,,,,,,,,,,,,,,,

# **What is & Why using Menu Resource?**

- Define a menu and all its items in an XML menu resource, then inflate the menu resource (load it as a programmable object) in your application code.
- Defining your menus in XML is a better practice (than instantiating in code) because it separates your interface design from your application code (the same as when you define your Activity layout in XML).

#### **How to Create/Use Menu Resource File?**

- Create <menu resource>.xml under res/menu/ directory
- Inflate the Menu Resource file using inflate(<menu-resource-id>) method of the MenuInflator class
	- > Menu objects are created from the Menu resource file

# **Example: Menu Resource File**

<menu xmlns:android="http://schemas.android.com/apk/res/android">

```
 <item android:id="@+id/jump"
   android:title="Jump!"
  android:icon="@drawable/draw_jump" />
```

```
 <item android:id="@+id/dive"
   android:title="Dive!"
  android:icon="@drawable/draw_dive" />
```
</menu>

# **Example: Inflating Menu Resource**

```
 public boolean onCreateOptionsMenu(Menu menu) {
```

```
 // Inflate the menu XML resource.
MenuInflater inflater = getMenulnflater);
inflater.inflate(R.menu.title_only, menu);
```

```
 return true;
```

```
 }
```

```
 @Override
 public boolean onOptionsItemSelected(MenuItem item) {
```

```
 switch (item.getItemId()) {
 case R.id.jump:
   Toast.makeText(this, "Jump up in the air!", Toast.LENGTH_LONG)
        .show();
   return true;
```

```
 case R.id.dive:
```
}

 Toast.makeText(this, "Dive into the water!", Toast.LENGTH\_LONG) .show(); return true;

# **Thank you!**

**Check JavaPassion.com Codecamps! <http://www.javapassion.com/codecamps> "Learn with Passion!"**